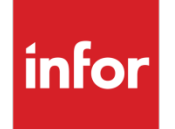

Infor VISUAL 9.0.3 Release Notes

#### **Copyright © 2018 Infor**

#### **Important Notices**

The material contained in this publication (including any supplementary information) constitutes and contains confidential and proprietary information of Infor.

By gaining access to the attached, you acknowledge and agree that the material (including any modification, translation or adaptation of the material) and all copyright, trade secrets and all other right, title and interest therein, are the sole property of Infor and that you shall not gain right, title or interest in the material (including any modification, translation or adaptation of the material) by virtue of your review thereof other than the non-exclusive right to use the material solely in connection with and the furtherance of your license and use of software made available to your company from Infor pursuant to a separate agreement, the terms of which separate agreement shall govern your use of this material and all supplemental related materials ("Purpose").

In addition, by accessing the enclosed material, you acknowledge and agree that you are required to maintain such material in strict confidence and that your use of such material is limited to the Purpose described above. Although Infor has taken due care to ensure that the material included in this publication is accurate and complete, Infor cannot warrant that the information contained in this publication is complete, does not contain typographical or other errors, or will meet your specific requirements. As such, Infor does not assume and hereby disclaims all liability, consequential or otherwise, for any loss or damage to any person or entity which is caused by or relates to errors or omissions in this publication (including any supplementary information), whether such errors or omissions result from negligence, accident or any other cause.

Without limitation, U.S. export control laws and other applicable export and import laws govern your use of this material and you will neither export or re-export, directly or indirectly, this material nor any related materials or supplemental information in violation of such laws, or use such materials for any purpose prohibited by such laws.

#### **Trademark Acknowledgements**

The word and design marks set forth herein are trademarks and/or registered trademarks of Infor and/or related affiliates and subsidiaries. All rights reserved. All other company, product, trade or service names referenced may be registered trademarks or trademarks of their respective owners.

#### **Publication Information**

Release: Infor VISUAL 9.0.3 Publication date: February 27, 2018

## Contents

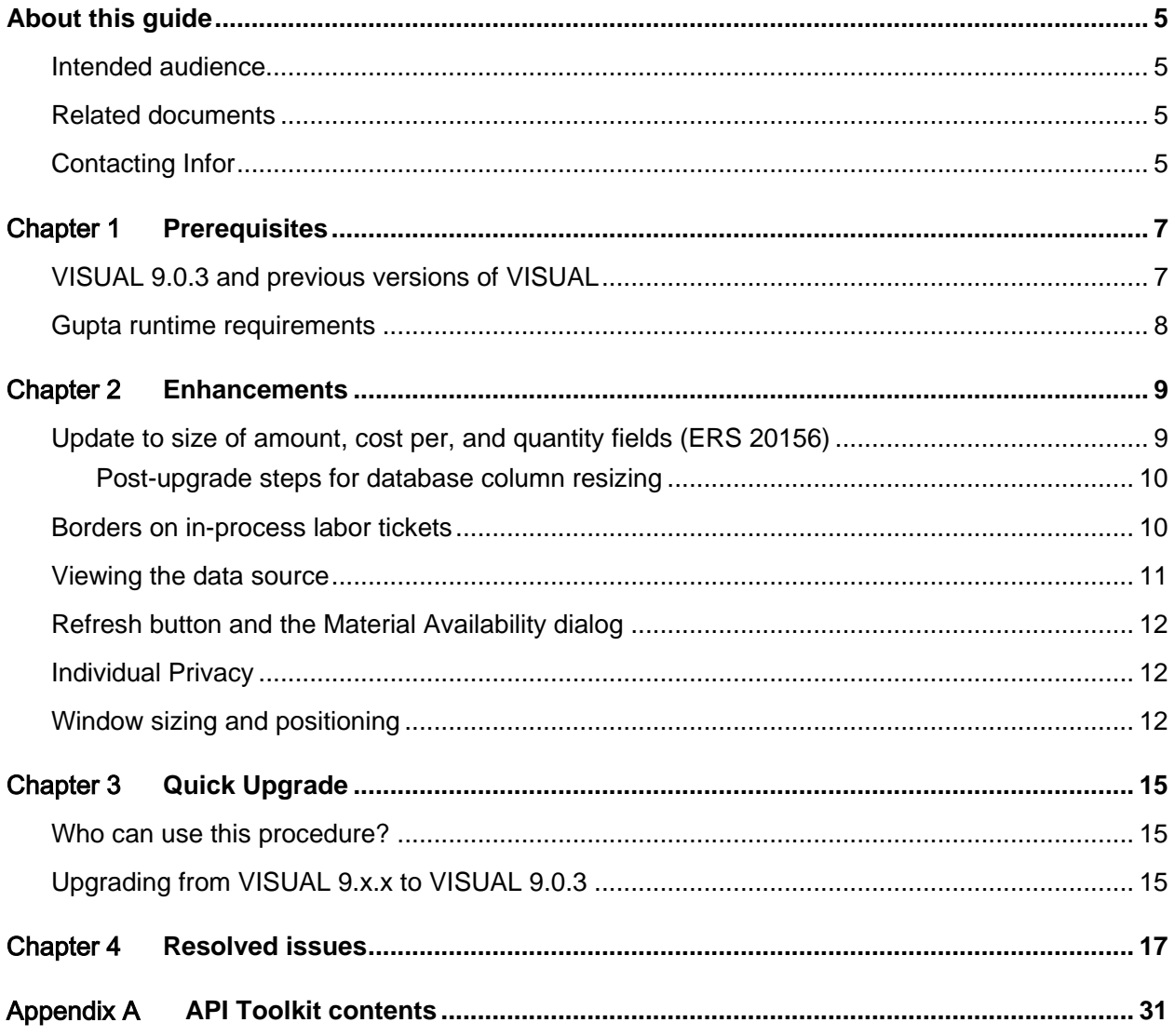

#### About this guide

This document describes features and defect fixes introduced in Infor VISUAL 9.0.3.

For information about features introduced in earlier versions of VISUAL, consult the release notes for that version. For example, if you are upgrading from VISUAL 8.0.0 to VISUAL 9.0.3, consult the release notes for VISUAL 8.0.0, VISUAL 9.0.0, VISUAL 9.0.1, and VISUAL 9.0.2 for important information about the features introduced in those releases.

You can find release notes on Infor Xtreme.

#### Intended audience

This document is intended for any VISUAL user.

### Related documents

You can find the documents in the product documentation section of the Infor Xtreme Support portal, as described in "Contacting Infor" on page 5.

*Infor VISUAL 9.0.3 Hardware Guidelines Infor VISUAL 9.0.3 Software Compatibility Infor VISUAL 9.0.3 Applications Installation Guide Infor VISUAL 9.0.3 Database Installation Guide for Oracle Infor VISUAL 9.0.3 Database Installation Guide for SQL Server*

## Contacting Infor

If you have questions about Infor products, go to the Infor Xtreme Support portal.

About this guide

If we update this document after the product release, we will post the new version on this Web site. We recommend that you check this Web site periodically for updated documentation.

If you have comments about Infor documentation, contact **documentation@infor.com**.

#### Chapter 1 Prerequisites

This section lists the software required to use Infor VISUAL as of the publication date of this document. For up-to-date information, see the *Infor VISUAL 9.0.3 Compatibility Matrix*.

This software is required to use Infor VISUAL 9.0.3:

**Database engine.** You must use one of these database engines:

- SQLServer 2008 R2
- SQLServer 2012 and 2012 R2
- SQLServer 2014
- SQLServer 2016
- Oracle 11g
- Oracle 12c

**Server operating system.** You must use one of these server operating systems:

- Windows 2008 32-bit with Oracle 11g or SQL Server 2008 R2. Windows 2008 64-bit with Oracle 11g, Oracle 12c, or SQL Server 2008 R2.
- Windows 2008 R2 64-bit with any of the above database engines
- Windows 2012 and 2012 R2 with any of the above database engines

**Client operating system.** Your clients must use one of these operating systems:

- Windows 7 SP1
- Windows 8
- Windows 8.1
- Windows 10

#### VISUAL 9.0.3 and previous versions of VISUAL

VISUAL 9.0.3 executables can only be run with a database that has been upgraded to the 9.0.3 level. You cannot run a VISUAL 9.0.3 executable with a previous version of the database, such as 9.0.2.

#### Gupta runtime requirements

VISUAL 9.0.3 requires the use of the Gupta 7.0 Update 1 runtime. Previous versions of the Gupta runtime are **not** compatible with VISUAL 9.0.3.

Infor strongly recommends removing all previous versions of the Gupta runtime before installing VISUAL 9.0.3.

Infor strongly recommends that you **do not** use multiple versions of the Gupta runtimes on the same client.

#### Chapter 2 Enhancements

This release introduces enhancements and improvements in a variety of areas in VISUAL, including enhancements submitted in the Infor Xtreme Enhancement Request System.

#### Update to size of amount, cost per, and quantity fields (ERS 20156)

In the database, the size of columns that store amount, cost per, and quantity information have been increased. This table shows the new column sizes:

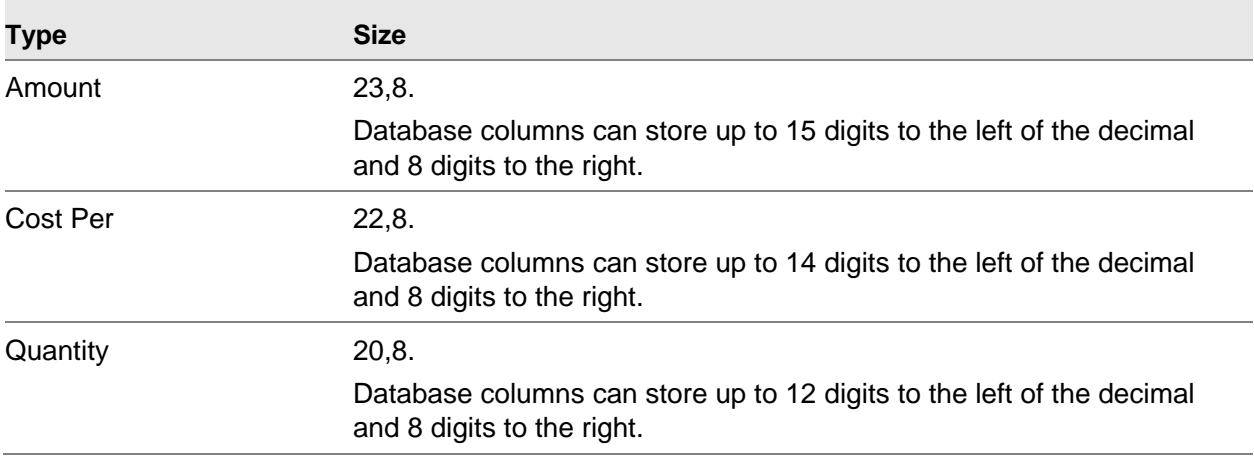

For a complete list of the fields that have changed, see the *Infor VISUAL 9.0.3 Schema Changes* document. This document is available on Infor Xtreme.

After you upgrade, the values in your database are displayed as they were before the upgrade. For example, if the material cost of a part is 12.1234, the material cost is still displayed as 12.1234 after the upgrade. The decimal value is not padded to include the trailing zeroes.

After you upgrade, you can enter values with greater precision (digits to the left of the decimal). While the database has been changed to accommodate greater scale (decimal places), you cannot currently enter values that have greater scale. The ability to enter values with greater scale will be evaluated in subsequent releases.

Fields that display currency values will round to the significant digits allowed by the currency. For example, if you use US dollars, currency values will still round to 2 decimal places, even though the database table could store more decimal places.

#### Post-upgrade steps for database column resizing

After you upgrade your database, perform these procedures:

- Check macros, custom columns, and other customized code to ensure that they are compatible with the new database column sizes.
- The column sizes in custom triggers and views are not updated. If you use custom triggers and views, you must manually update custom triggers and views. See the documentation for your database engine for information about updating triggers and views.
- If you use EDI, you must adjust your mappings to the new field sizes. See "Defining Record Layouts" in the Data Interchange chapter of the *Infor VISUAL System-wide User's Guide*.

#### Borders on in-process labor tickets

You can now add a border to Operation cards to indicate that labor tickets are currently in process on the operation. If the operation is the determinant operation, then a thick border line is used. If the operation is not the determinant operation, then a thin border line is used. This border is used in the graphical display only.

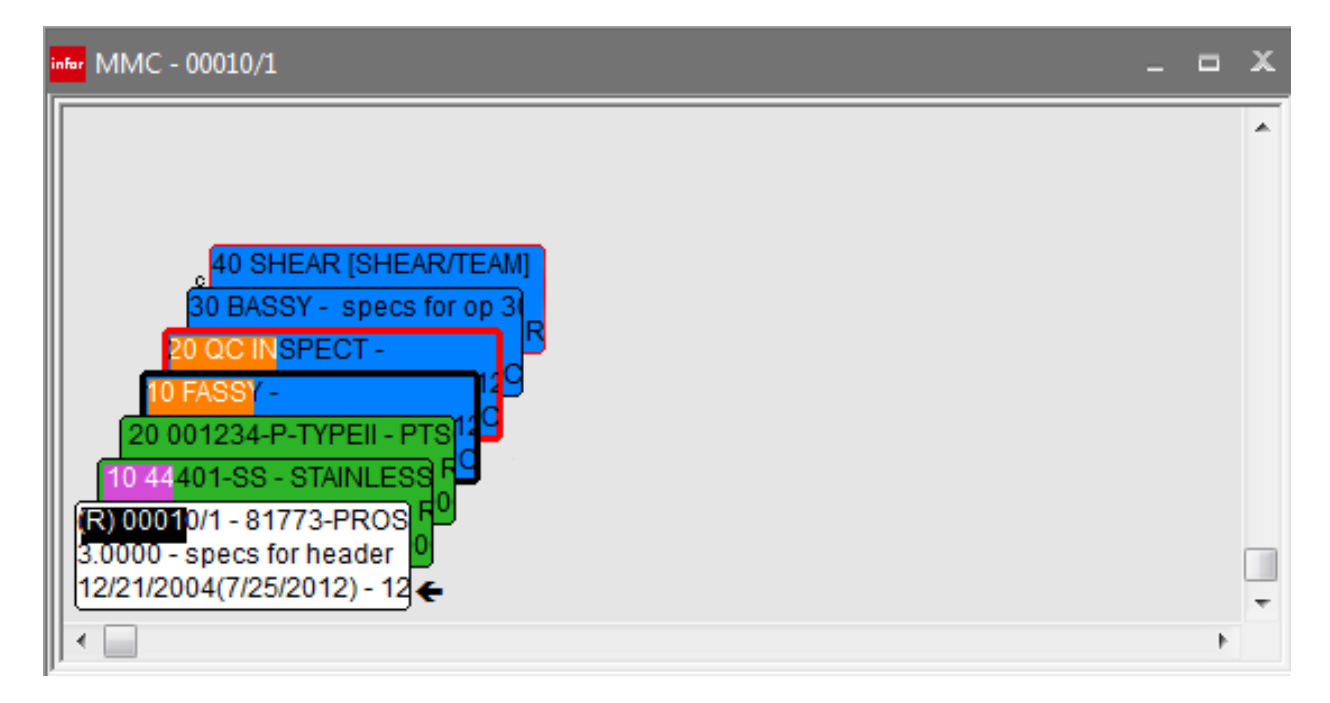

For more information, see "Setting Color Preferences" in the Manufacturing Window chapter of the *Infor VISUAL Manufacturing User's Guide.* 

#### Viewing the data source

Users with system administrator privileges can use the new Display Data Source toolbar button to display the database table and column that store the information shown in the interface. To view the database source, the user clicks the Display Data Source button and then clicks an object in the interface. The database source is displayed in the Status Bar at the bottom of the window.

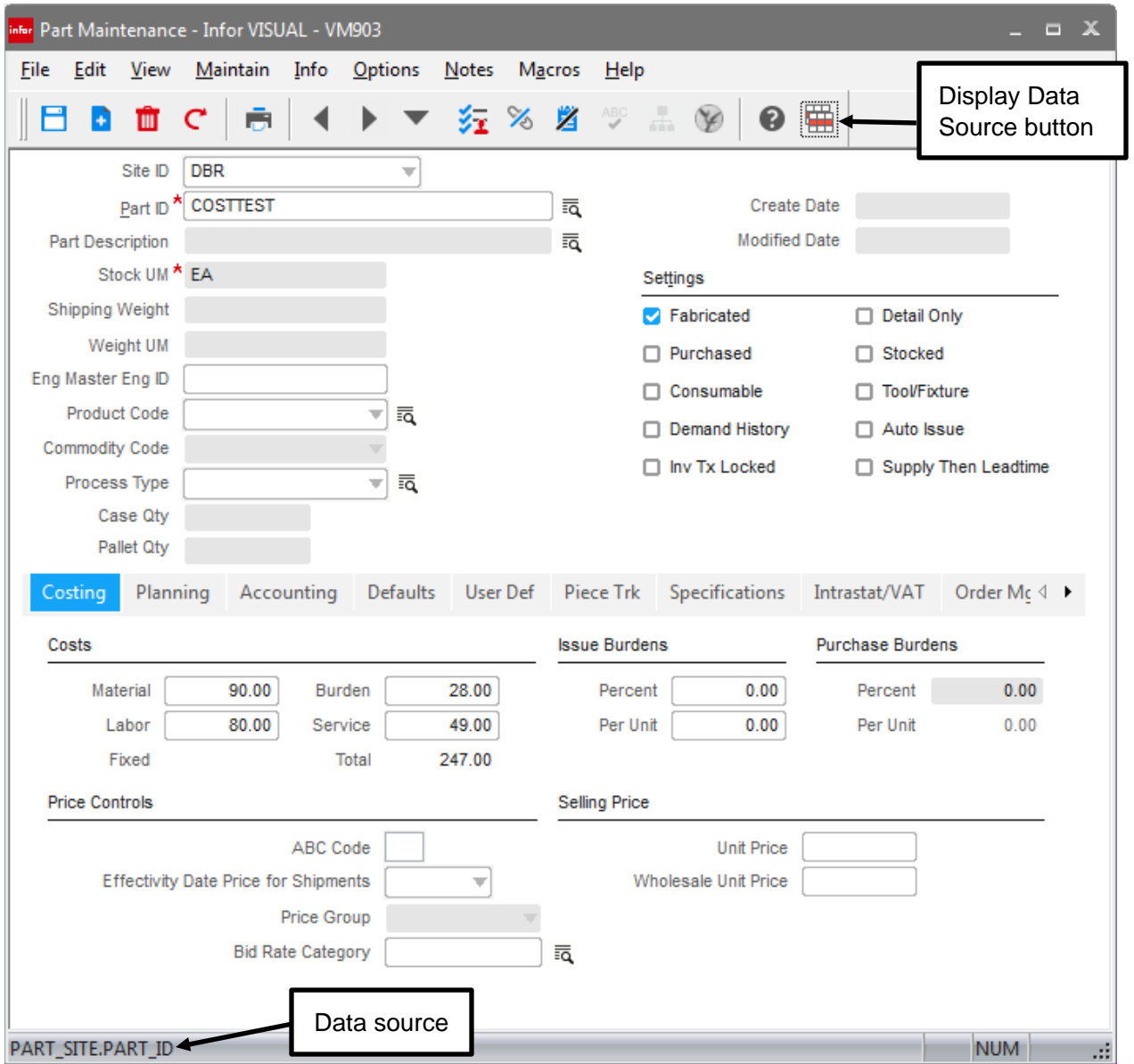

#### Enhancements

The button is inactive for all other users.

The data source function is currently available in these windows:

- Customer Order Entry
- Part Maintenance
- Purchase Management Window

For more information, see "Viewing the Data Source" in the Database Management chapter of the *Infor VISUAL System Administrator's Guide*.

#### Refresh button and the Material Availability dialog

In the Manufacturing Window, clicking the Refresh button also refreshes the data in the Material Availability dialog. Use this feature to update the information in the Material Availability dialog without closing it and reopening it.

#### Individual Privacy

Use the new Individual Privacy program to help your company comply with the European Union General Data Protection Regulation (GDPR). The intent of GDPR is to give individuals more control over their personal data. Upon request, an organization is required to provide a copy of an individual's personal data stored in the organizations database. You can use the Individual Privacy program to complete these tasks:

- Search for the name of an individual data subject in your database
- Generate the Individual Privacy report that can be sent to the data subject
- Redact a data subject's information
- Monitor Individual Privacy program usage

For more information, see the Individual Privacy chapter in the *Infor VISUAL System Administrator's Guide*.

#### Window sizing and positioning

In VISUAL 9.0.2, the process of moving sizing and positioning information from VSIZING.INI to the database began. As of version 9.0.3, sizing and positioning for 127 VISUAL programs have been moved to the database.

In this release, the sizing and positioning of all programs with a 9.0.2 or 9.0.3 version are now stored in the database. To see whether a program has a version number of 9.0.2 or 9.0.3, select **Help > About**. If the program version begins with 9.0.2 or 9.0.3, then sizing information is stored in the database. Sizing is stored by user ID.

If the program version begins with 9.0.0 or 9.0.1, then sizing information is still stored in VSIZING.INI.

Enhancements

### Who can use this procedure?

To use this procedure, you must currently use VISUAL 9.0.0 or higher. If you use any other version of VISUAL or if you are installing VISUAL for the first time, you must follow the procedures in the installation guide to install VISUAL 9.0.3.

See *Infor VISUAL Applications Installation Guide*.

### Upgrading from VISUAL 9.x.x to VISUAL 9.0.3

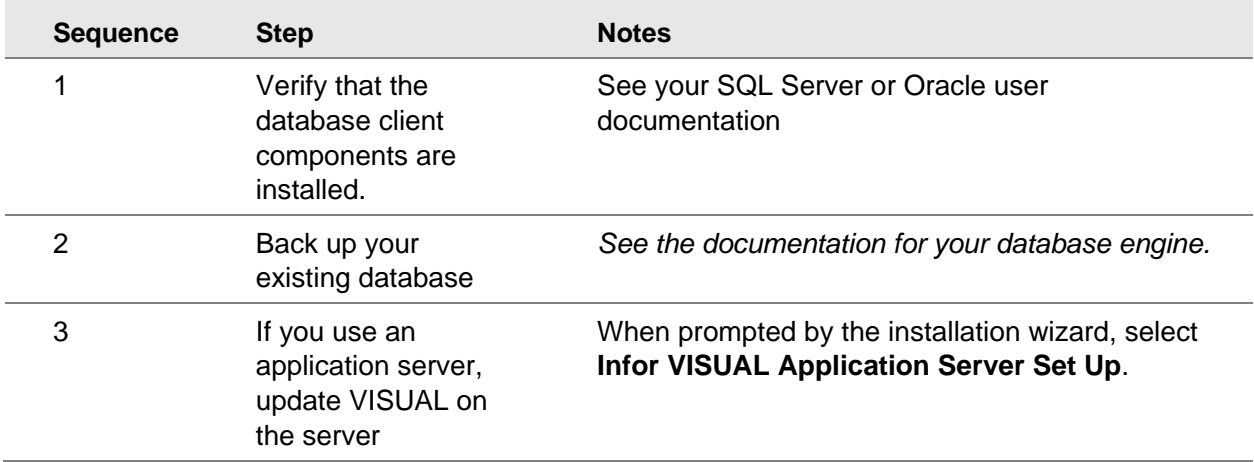

This table shows how to upgrade VISUAL 9.x.x to VISUAL 9.0.3:

Quick Upgrade

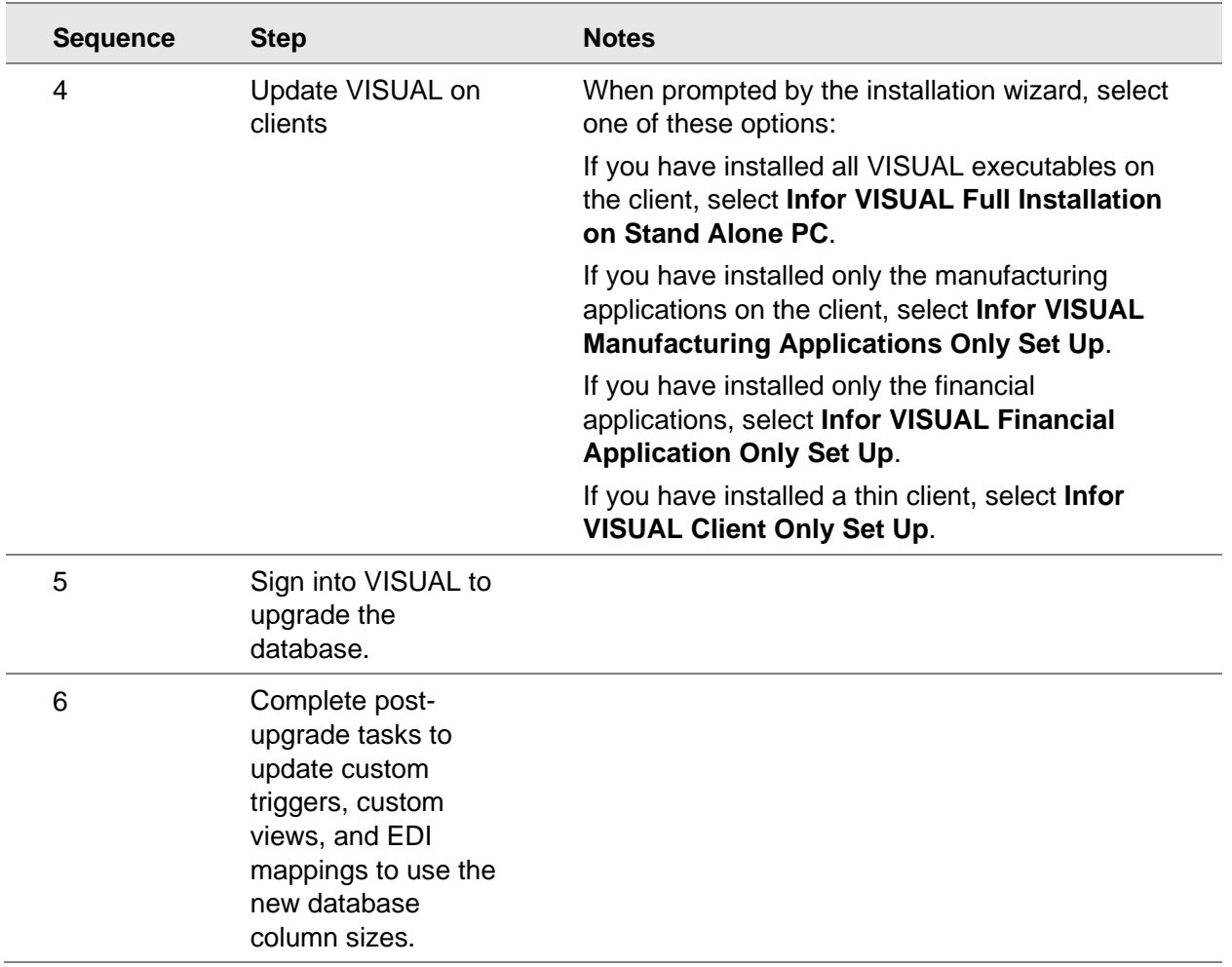

For more detailed instructions, see *Infor VISUAL Applications Installation Guide*.

# Chapter 4 Resolved issues 4 4

This table lists the Infor Xtreme defects that were resolved in the VISUAL 9.0.3 release. The table is sorted by application name.

Table entries with an application name of "VISUAL API Toolkit" represent a group of files that must be updated together to work properly. See [API Toolkit contents.](#page-30-0)

\* Indicates that the file is included in a client install.

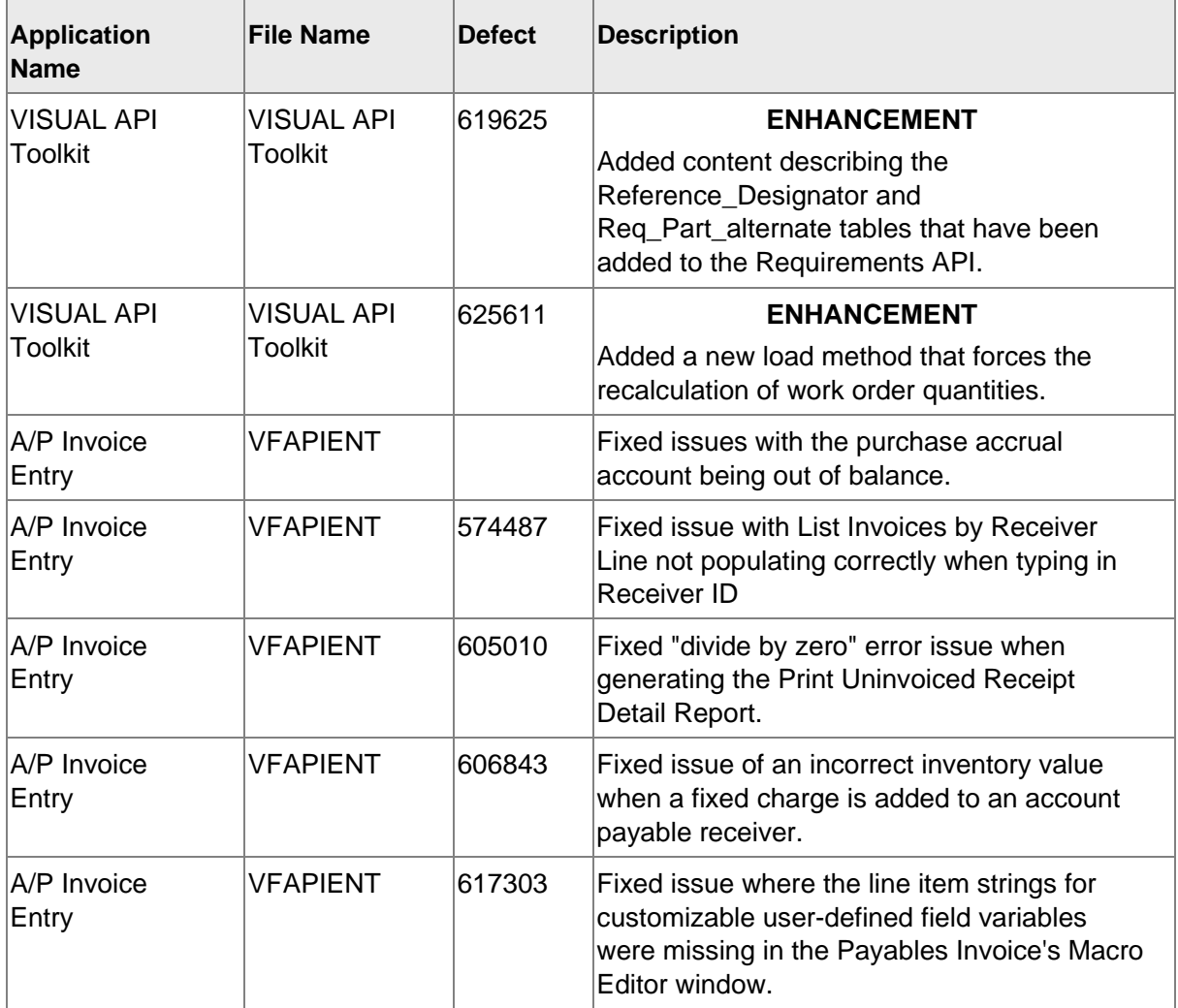

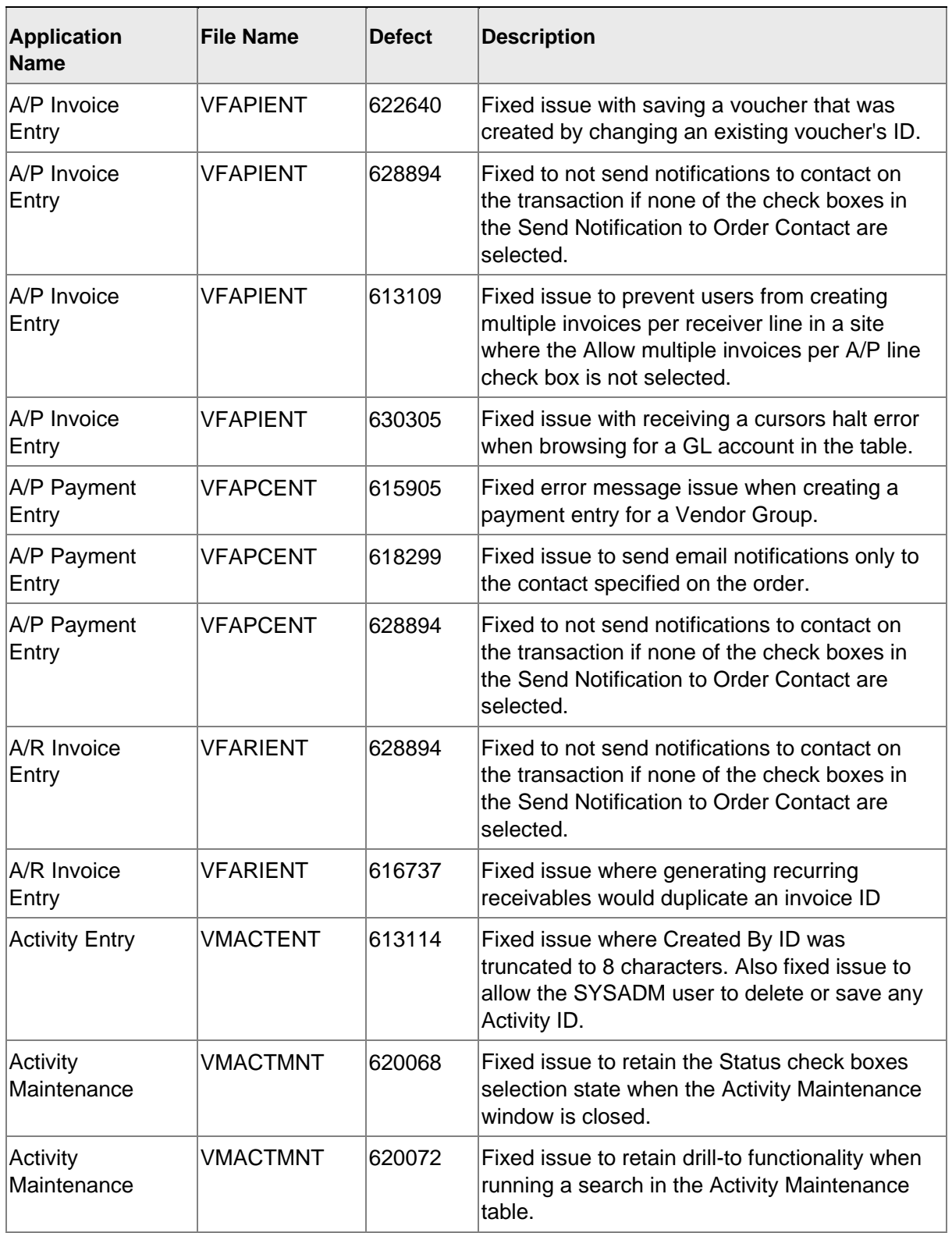

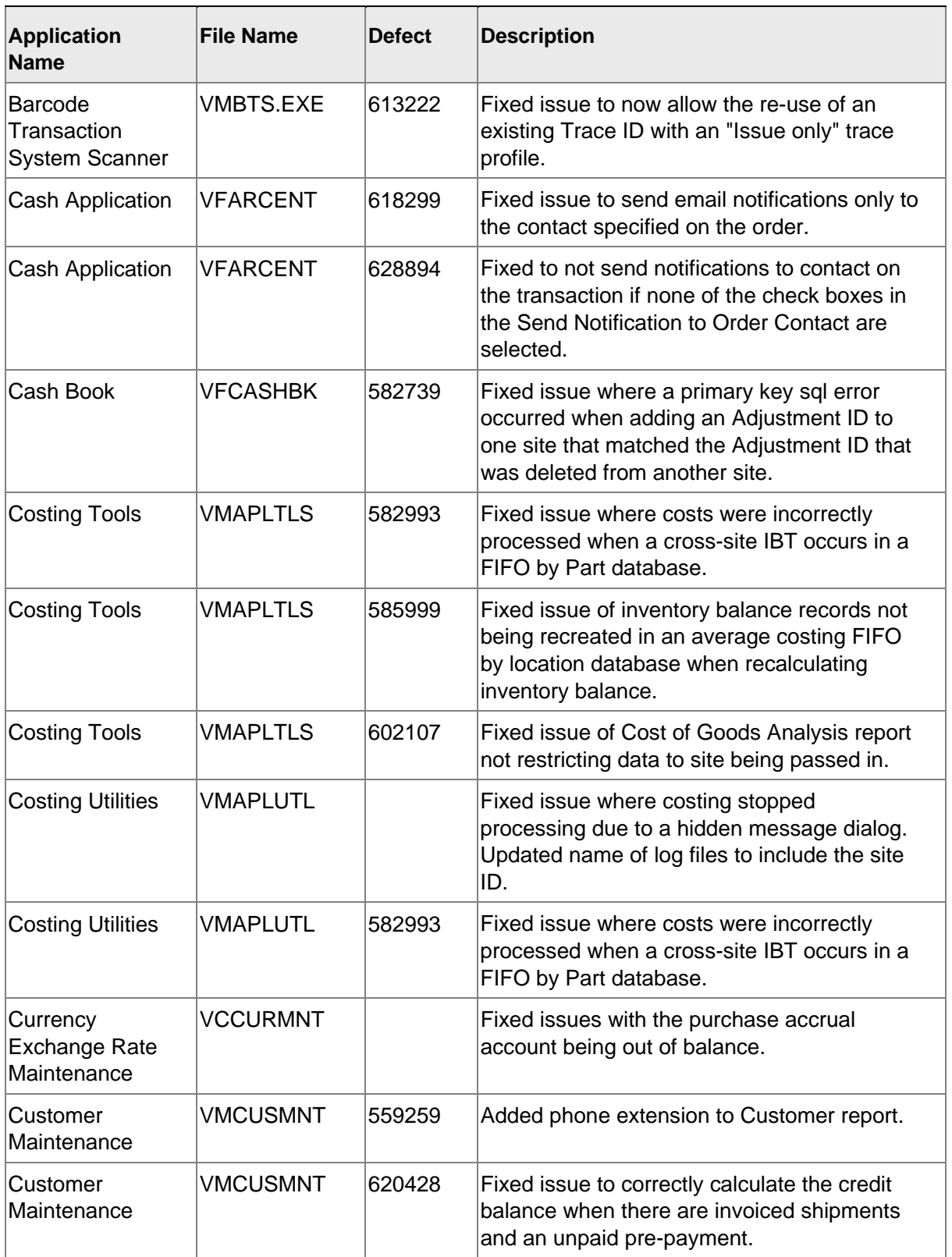

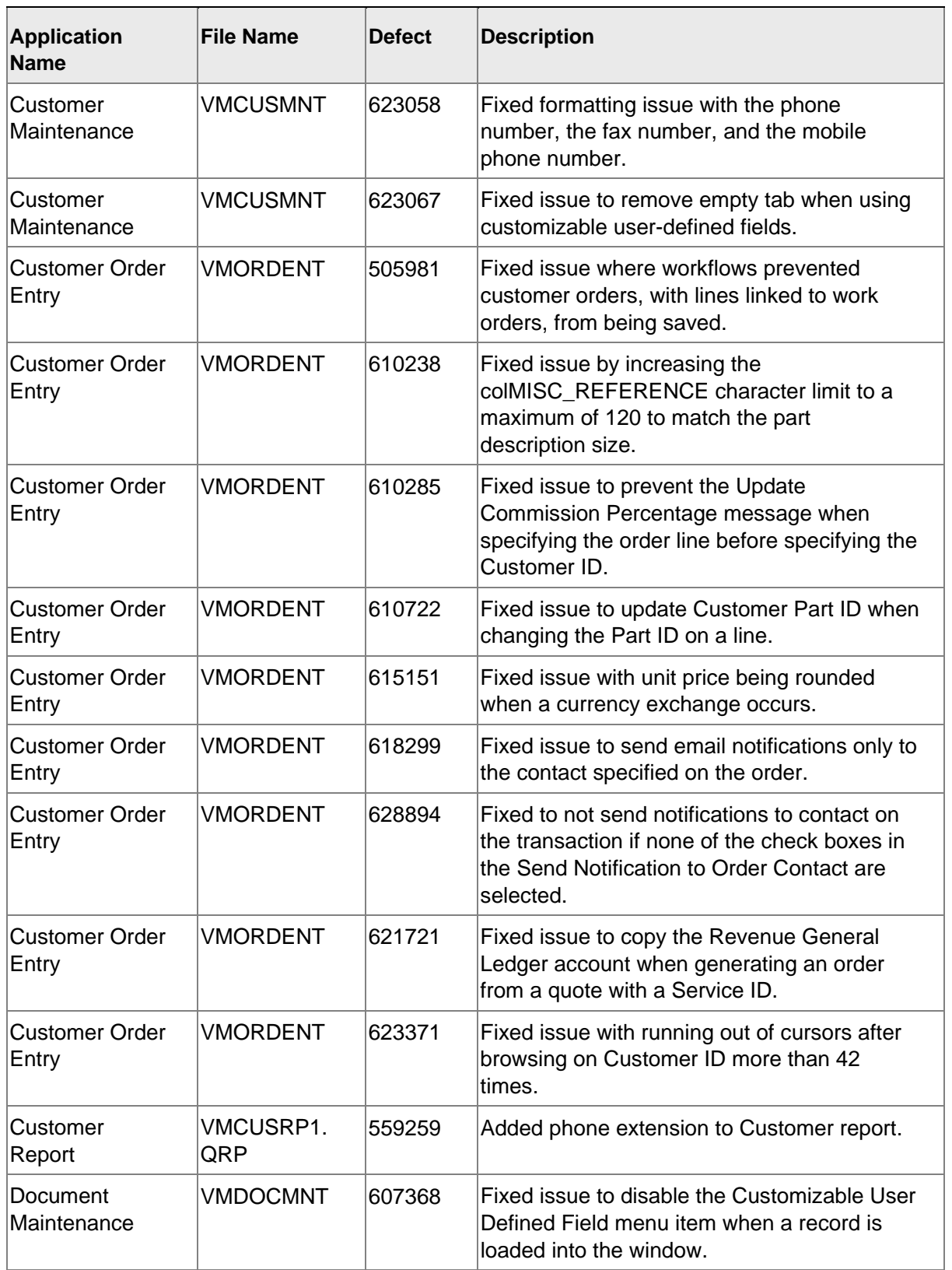

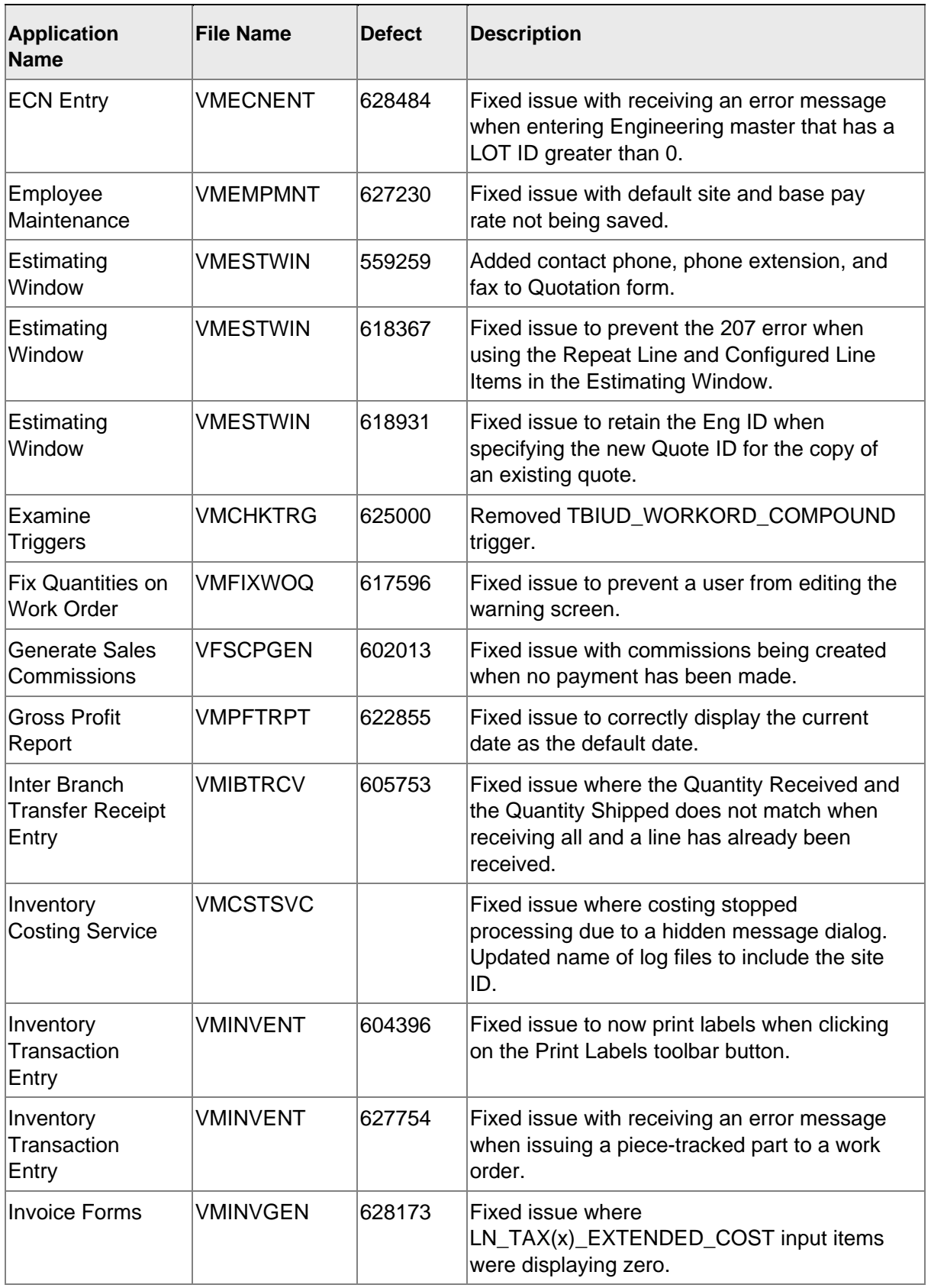

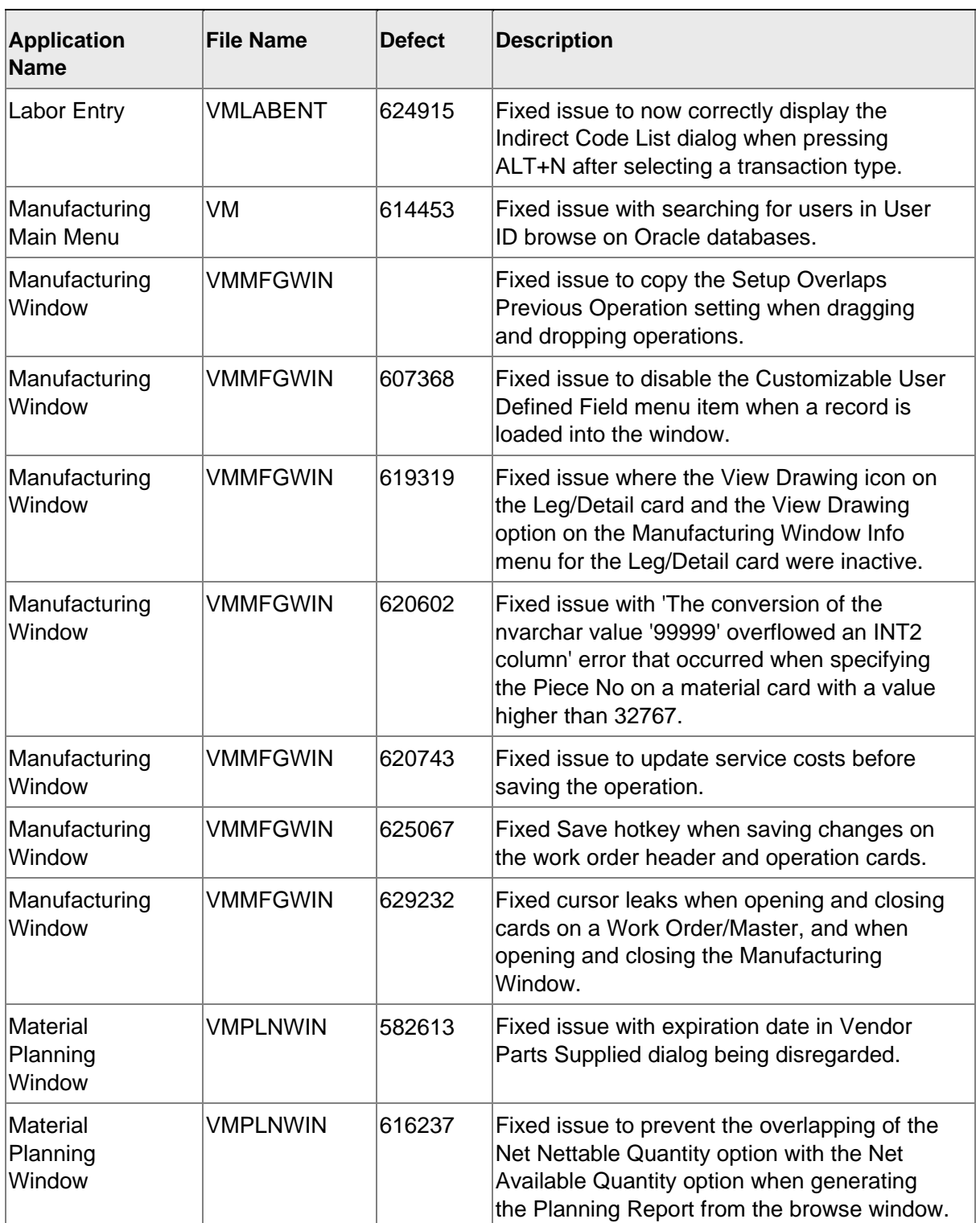

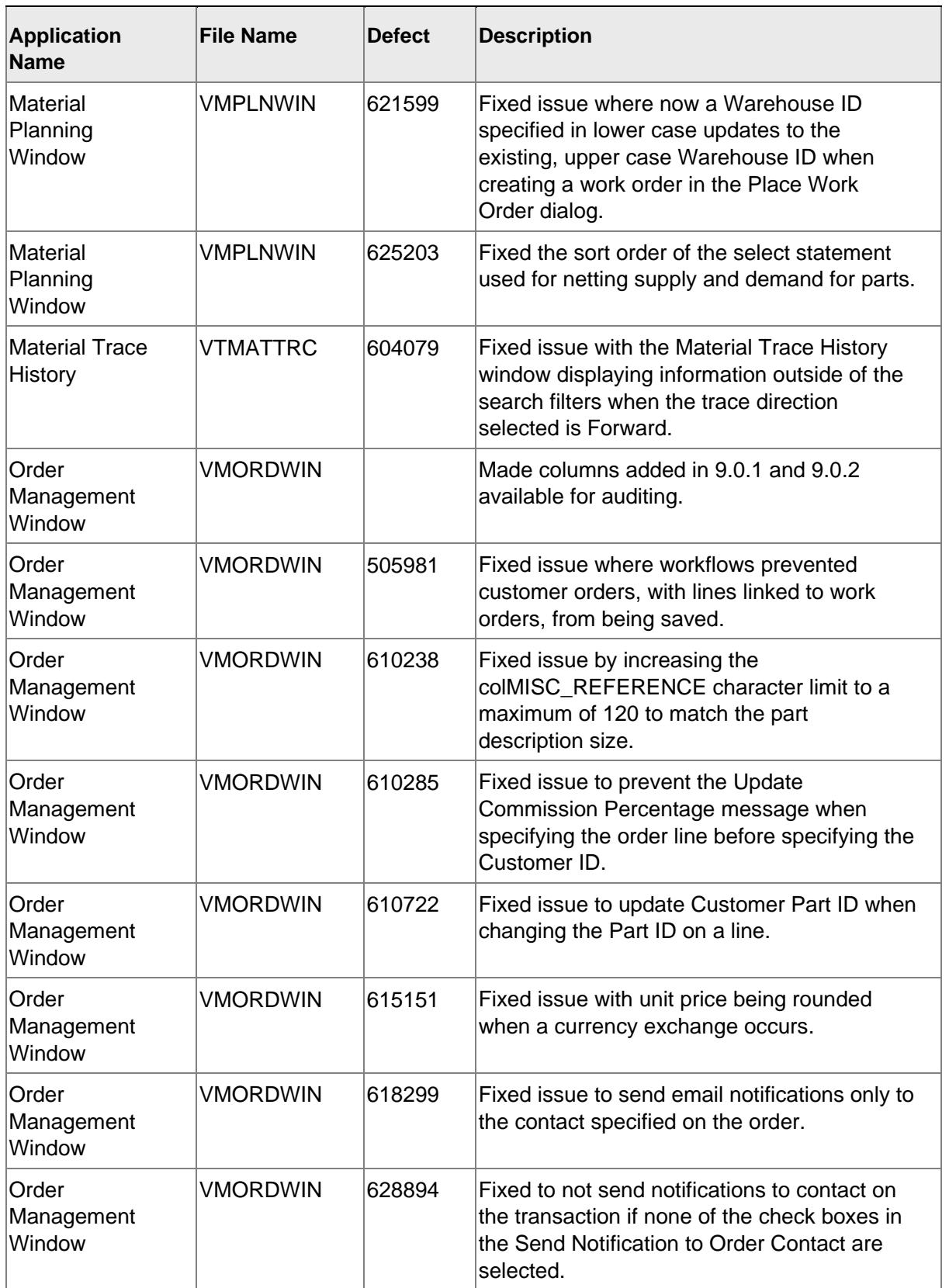

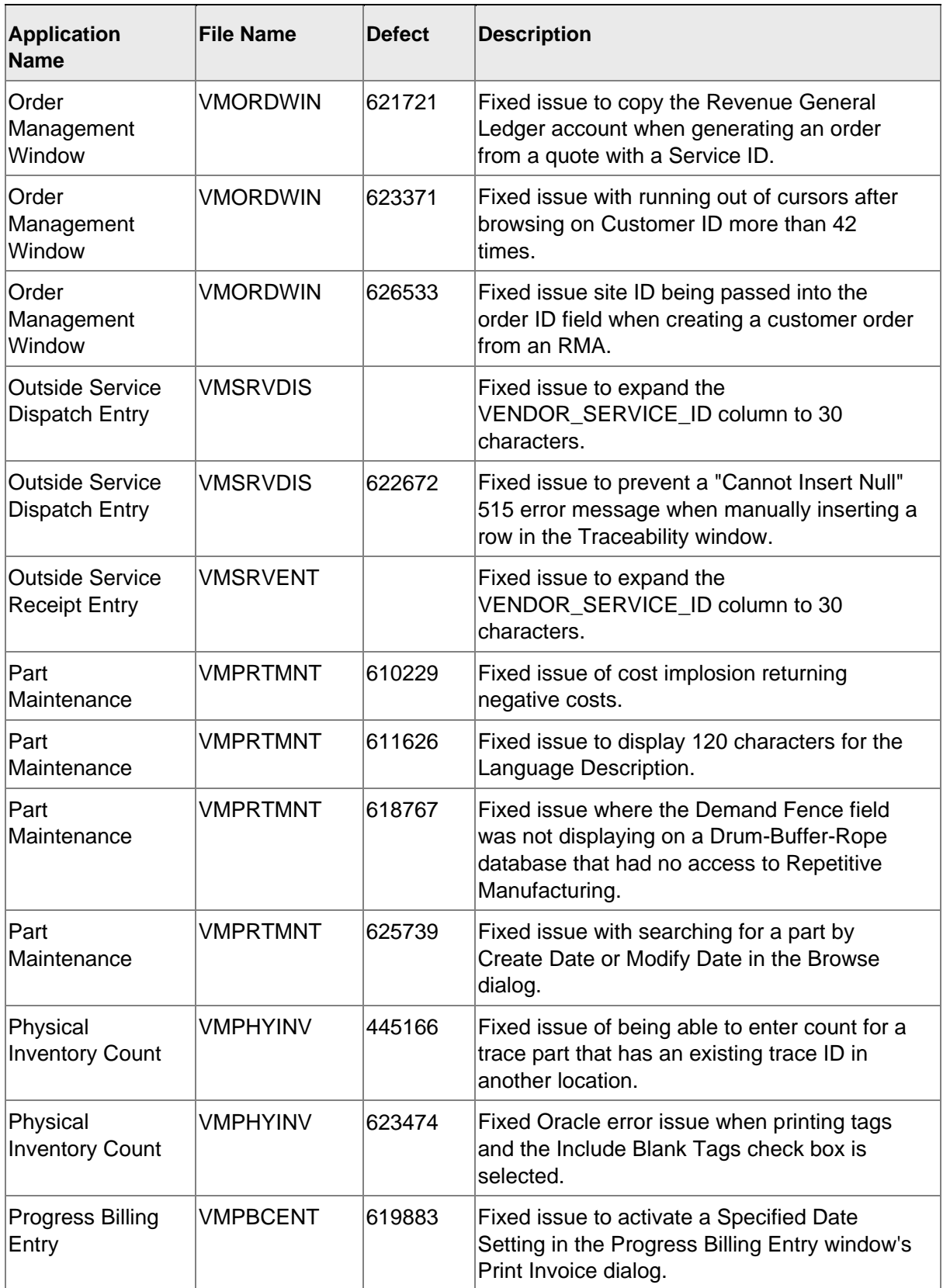

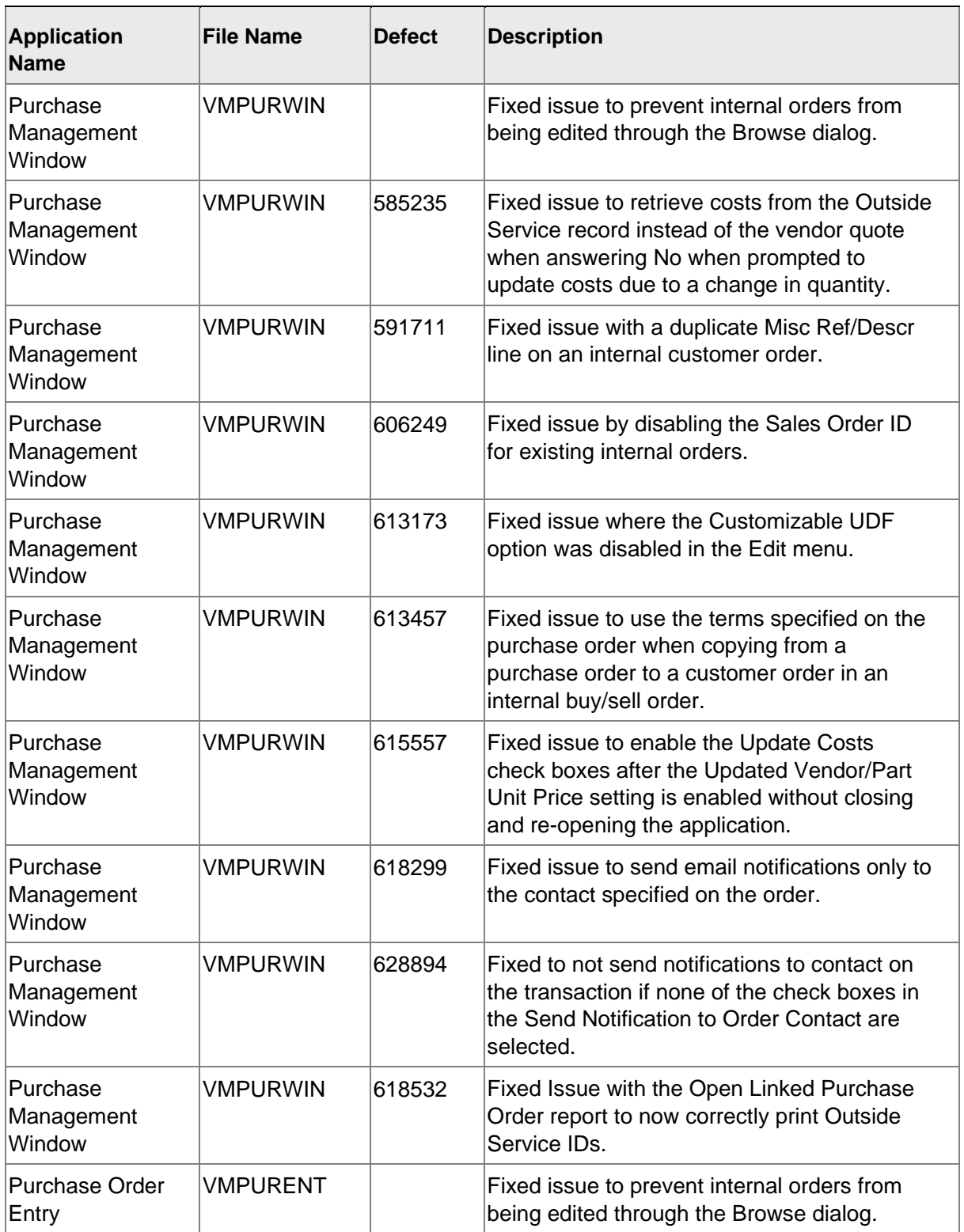

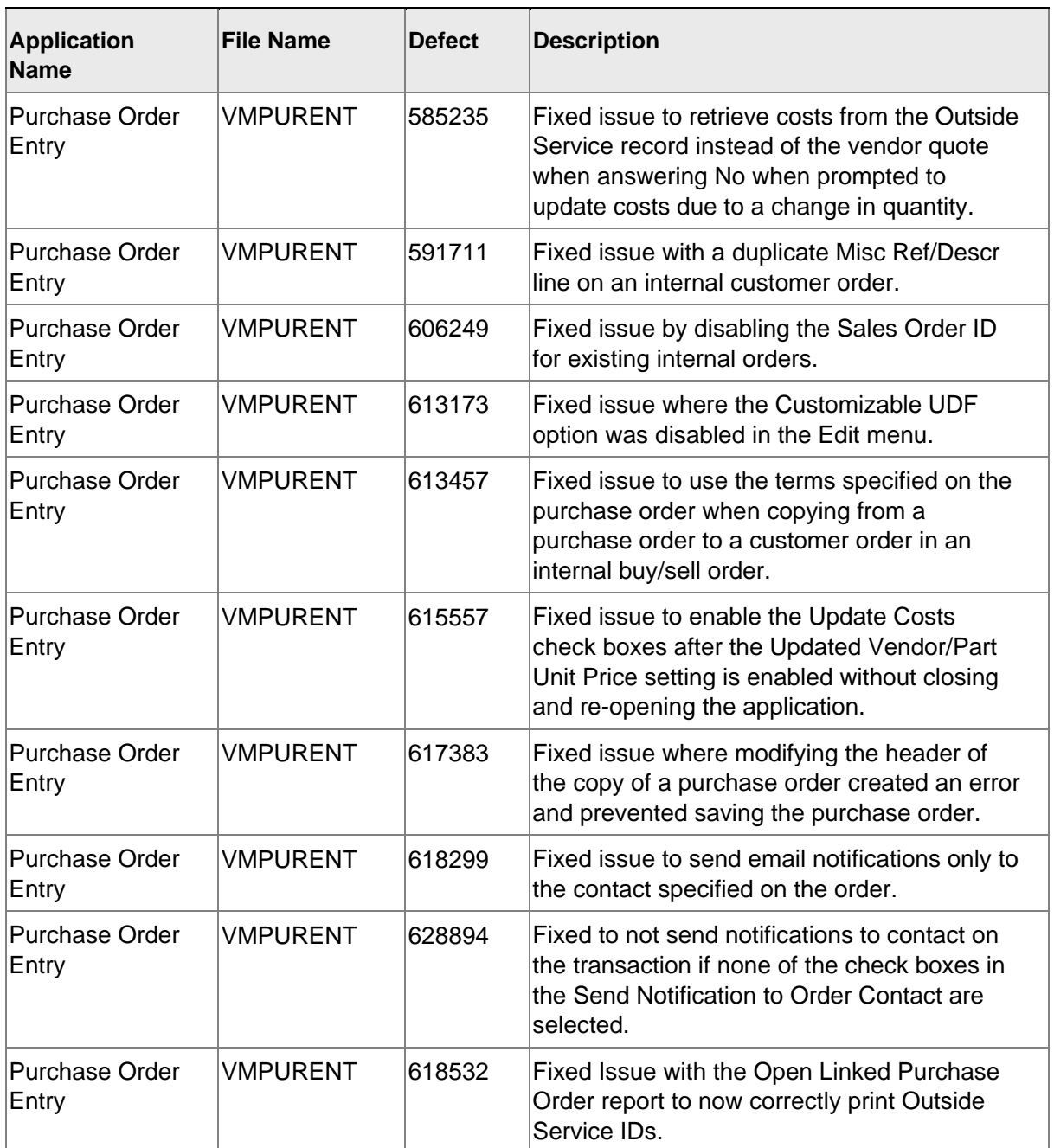

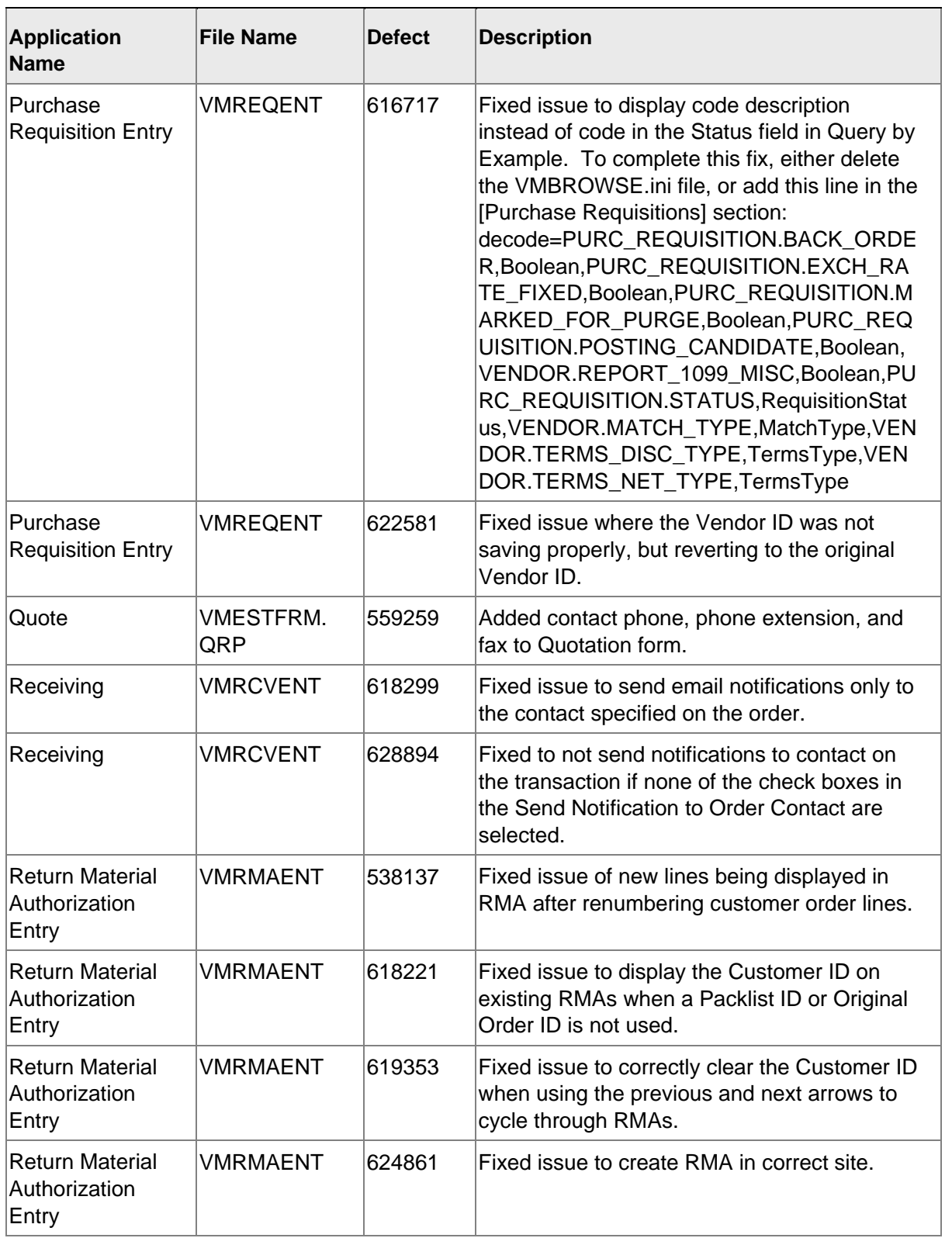

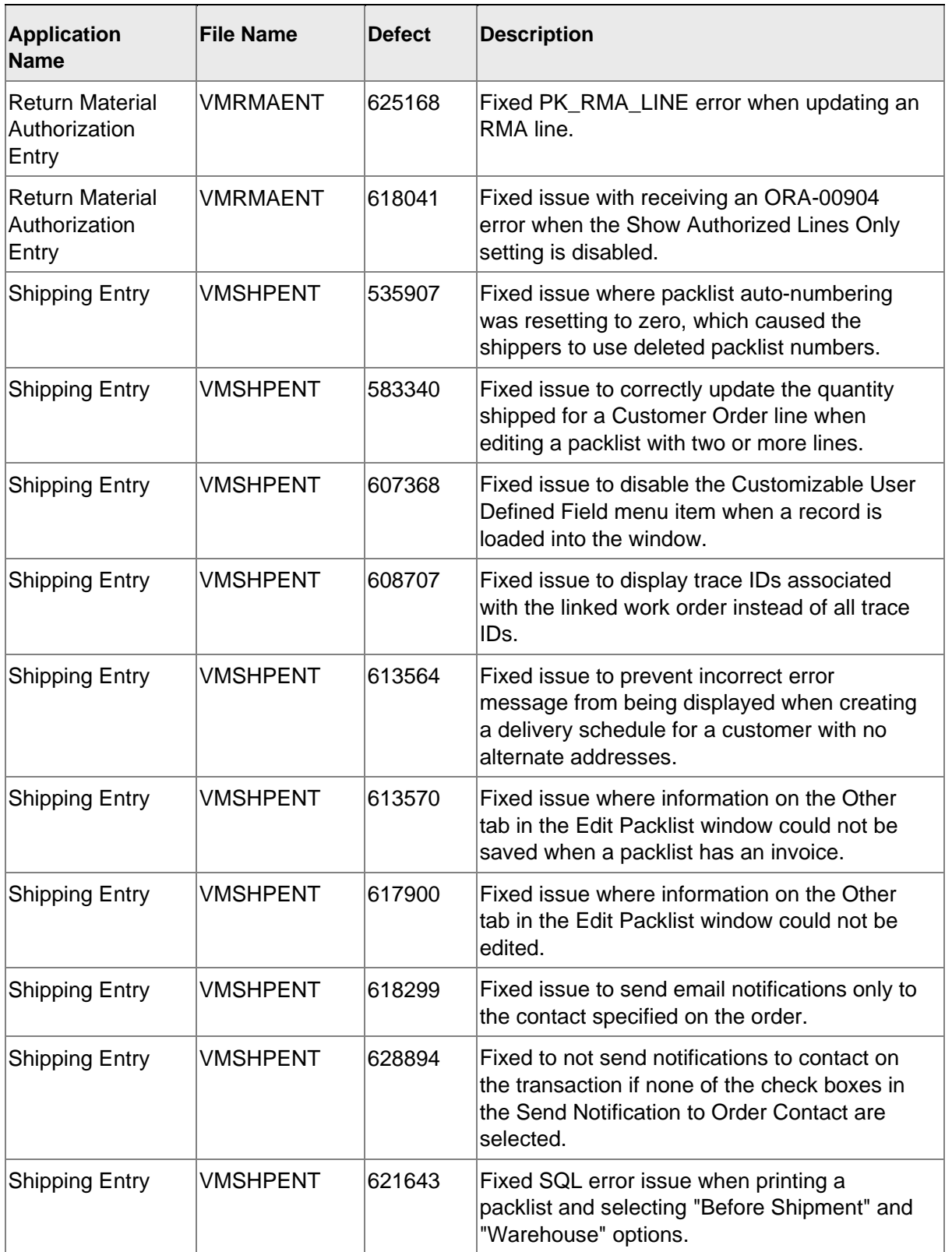

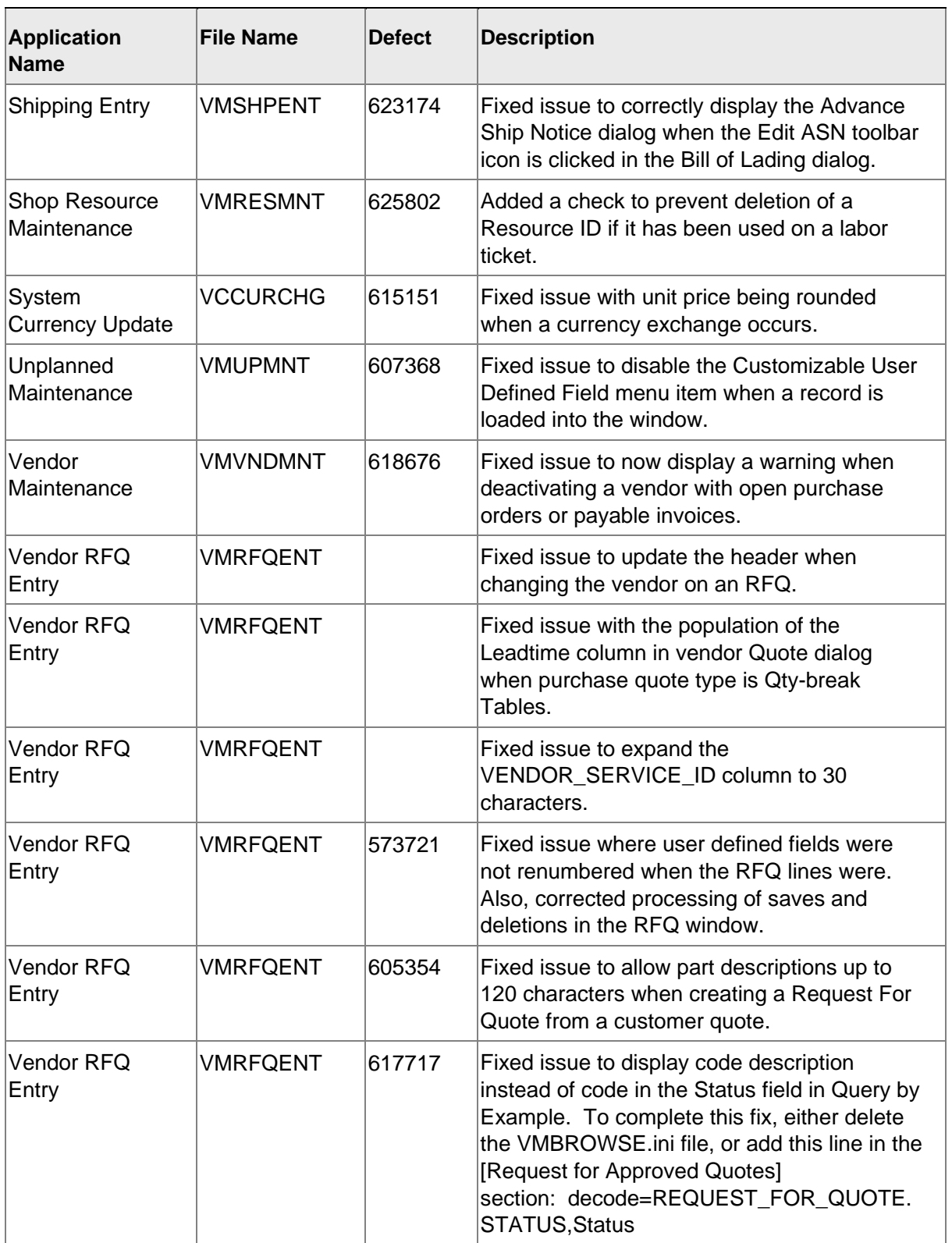

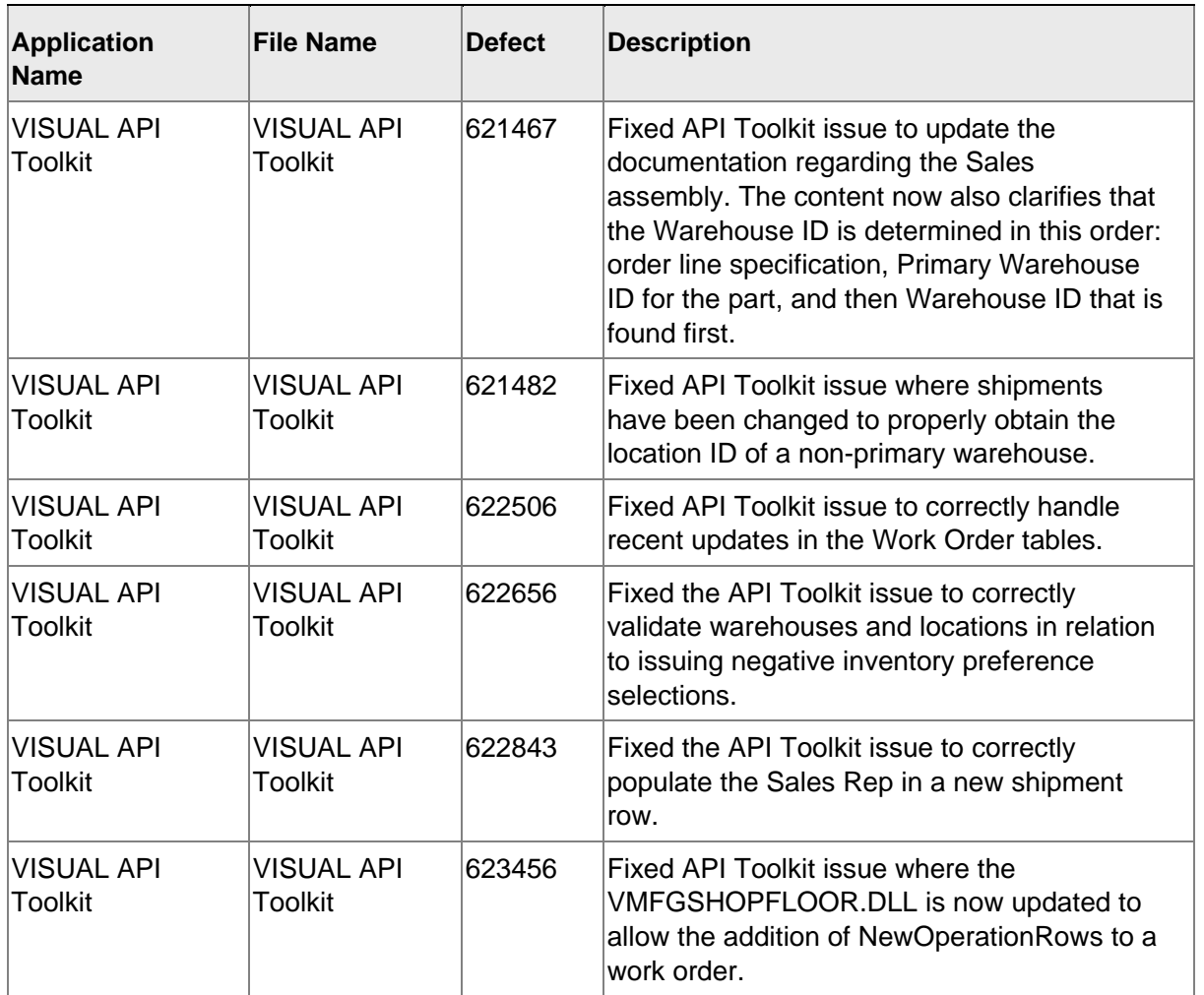

### <span id="page-30-0"></span>Appendix A API Toolkit contents

The VISUAL API Toolkit is a group of files that must be updated together to work properly.

**Note:** As of this release, the MICROSOFT.SCRIPTING.DLL AND MICROSOFT.SCRIPTING.METADATA.DLL are required components of the toolkit.

The toolkit is composed of these files:

- Dynamic link libraries:
- ORACLE.MANAGEDDATAACCESS.DLL ORACLE.MANAGEDDATAACCESSDTC.DLL LSACORE.DLL LSASHARED.DLL MICROSOFT.SCRIPTING.DLL MICROSOFT.SCRIPTING.METADATA.DLL VMFGFINANCIALS.DLL VMFGINVENTORY.DLL VMFGPURCHASING.DLL VMFGSALES.DLL VMFGSHARED.DLL VMFGSHOPFLOOR.DLL VMFGTRACE.DLL • Executable: VMFGCONFIGFORMS.EXE • Configuration: VMFGCONFIGFORMS.EXE.CONFIG Samples: VMFGSAMPLESAPITOOLKIT.ZIP